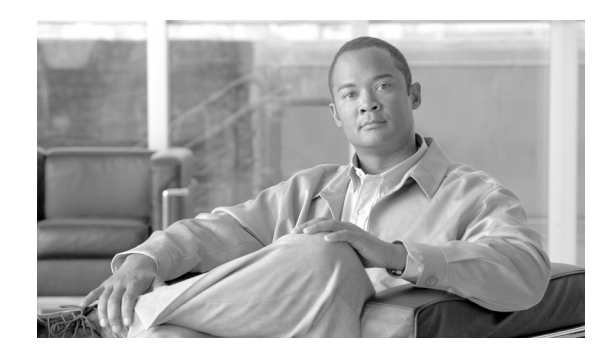

# **CHAPTER 7**

# **Infrastructure Manager Configuration**

Infrastructure Manager allows you to provision and query the Cisco HCS Shared Data Repository. The Cisco HCS Shared Data Repository provides configuration information for HCM - Service Assurance. The Cisco HCS Shared Data Repository is a repository of data that represents the Cisco HCS configuration of data centers, customers and management components in the service provider's network. This repository is then used by HCM - Service Assurance to provide more effective, detailed, and accurate operational alarms and events.

This chapter contains information on the following topics:

- **•** [Infrastructure Manager Element Description, page 7-1](#page-0-0)
- **•** [CUCDM Sync Services, page 7-5](#page-4-0)
- **•** [vCenter Sync Services, page 7-6](#page-5-0)
- **•** [General Procedures, page 7-7](#page-6-0)

 $\mathbf I$ 

## <span id="page-0-0"></span>**Infrastructure Manager Element Description**

The following section contains information on the elements available in the Infrastructure Manager. These elements appear as configuration options in the Infrastructure Manager.

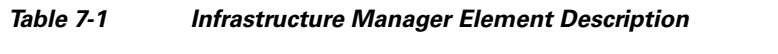

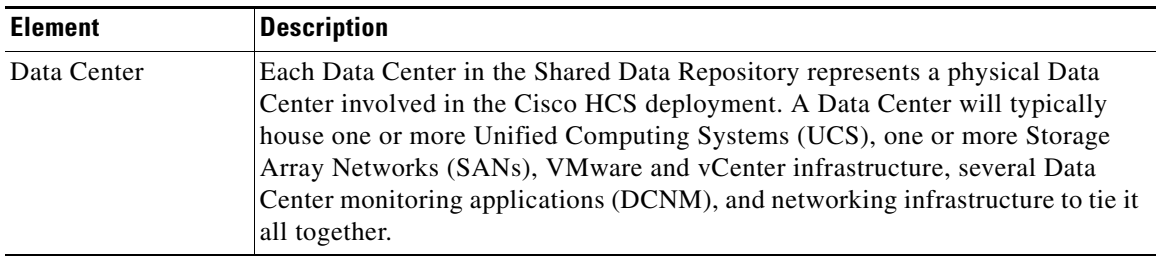

 $\mathsf I$ 

| <b>Element</b>               | <b>Description</b>                                                                                                    |
|------------------------------|----------------------------------------------------------------------------------------------------|
| <b>UCS</b> Manager           | The Unified Computing System Manager (UCS Manager) provides centralized<br>management for a Unified Computing System, which is comprised of multiple<br>chassis, each with multiple blades. Each Data Center typically contains at least<br>one UCS Manager and associated chassis and blades. These hardware resources<br>are used to run the Virtual Machines for the customer applications such as Cisco<br>Unified Communications Manager.                                                                                                    |
|                              | UCS Managers and their associated chassis and blades should be configured to<br>match the hardware resources in the Data Center. Furthermore, each blade<br>should be linked to an ESXi Host in the vCenter configuration. When this<br>linkage is made in the Infrastructure Manager configuration, the Service<br>Assurance components of Cisco HCS can perform advanced fault correlation by<br>attributing failures in the UCS hardware with alarms from ESXi Hosts, virtual<br>machines, and customer applications. This fault correlation helps system<br>administrators more quickly troubleshoot and isolate problems in the network. |
|                              | A UCS Manager should be configured for each UCS Manager deployed in the<br>Data Center.                                                                                                    |
| vCenter                      | A vCenter is the hypervisor manager from VMware. It provides centralized<br>control and visibility at every level of virtual infrastructure and unlocks the<br>power of the vSphere through proactive management.                                                                                                    |
|                              | You can manually configure or automatically synchronize vCenter data with<br>vSphere. If Sync enabled is checked, the VMware Data Center, VMware Cluster,<br>Virtual Machine, and ESXi Host are auto-synced from the vCenter. In addition,<br>if sync is enabled, modifications directly from the GUI are prohibited.                                                                                                    |
|                              | For vCenter Sync to funtion at least one vCenter, vCenter credentials and<br>vCenter network address information must be added.                                                                                                    |
|                              | A vCenter should be configured for each vCenter server deployed in the Data<br>Center. If the vCenter is managing VMware infrastructure that spans multiple<br>Data Centers, configure the vCenter in the Data Center in which the vCenter<br>server itself is deployed.                                                                                                    |
| <b>VMware Data</b><br>Center | A VMware Data Center is a logical grouping of VMware Clusters. The VMware<br>Data Center Summary page displays a list of the VMware Data Centers in your<br>Cisco HCS as well as basic details about each one.                                                                                                    |
|                              | If vCenter sync is enabled, and successful, VMware Data Centers are added,<br>edited, and deleted through the vCenter sync. Any configuration changes to<br>VMware Data Centers should be done from the vCenter user interface.                                                                                                    |
|                              | Configure one Data Center for each physical Data Center that hosts equipment<br>in the Cisco HCS deployment. The Data Center may be owned by the service<br>provider or by a customer.                                                                                                    |
| <b>VMware Cluster</b>        | A VMware Cluster is a logical grouping of ESXi Hosts and Virtual Machines in<br>the VMware infrastructure. The VMware Cluster Summary page displays a list<br>of the VMware Clusters in your Cisco HCS as well as basic details about each<br>one.                                                                                                    |
|                              | If vCenter sync is enabled and successful, VMware Clusters are added, edited,<br>and deleted through the vCenter sync. Any configuration changes to VMware<br>Clusters should be done from the vCenter user interface.                                                                                                    |

*Table 7-1 Infrastructure Manager Element Description*

 $\mathbf{I}$ 

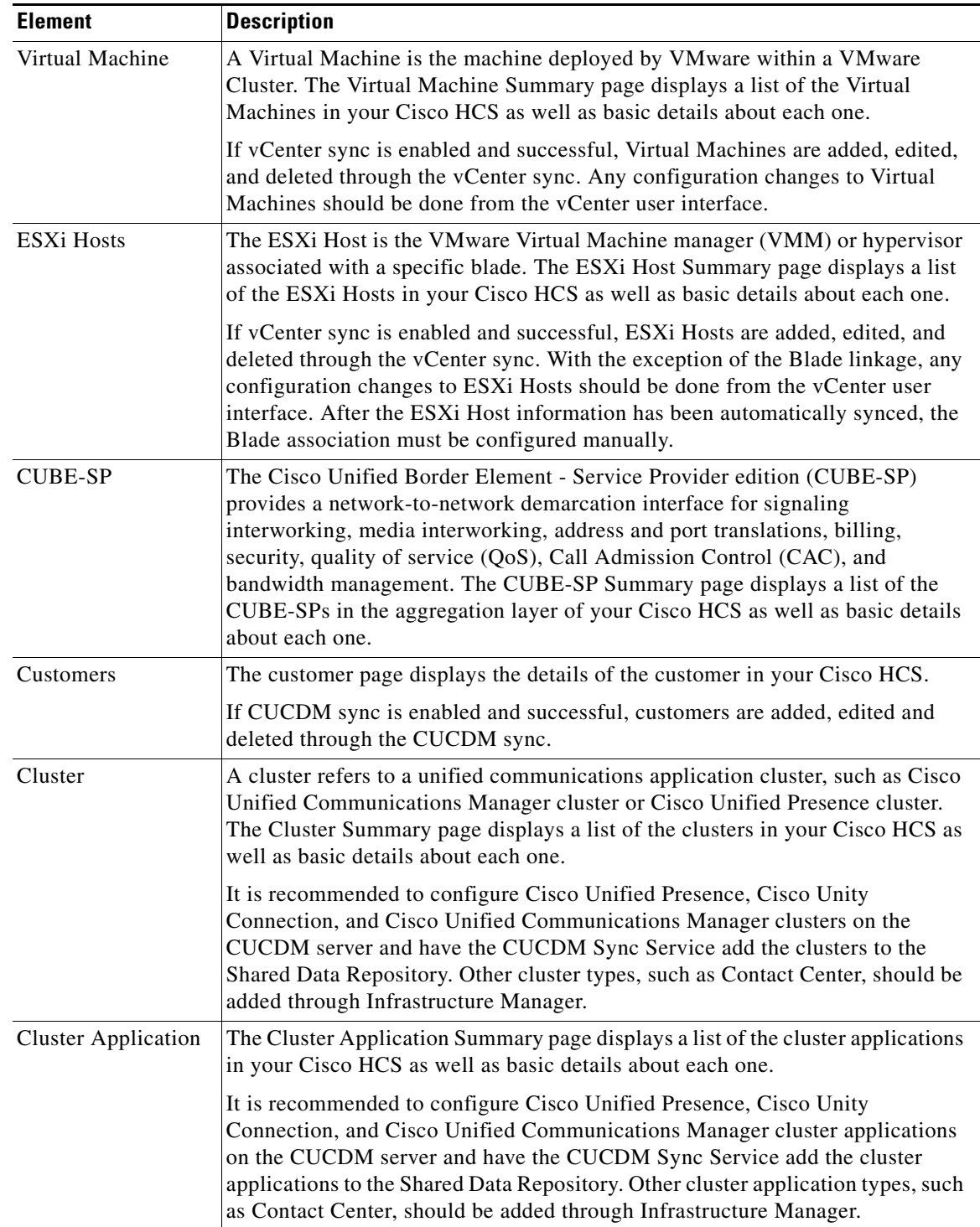

#### *Table 7-1 Infrastructure Manager Element Description*

П

H.

 $\mathsf I$ 

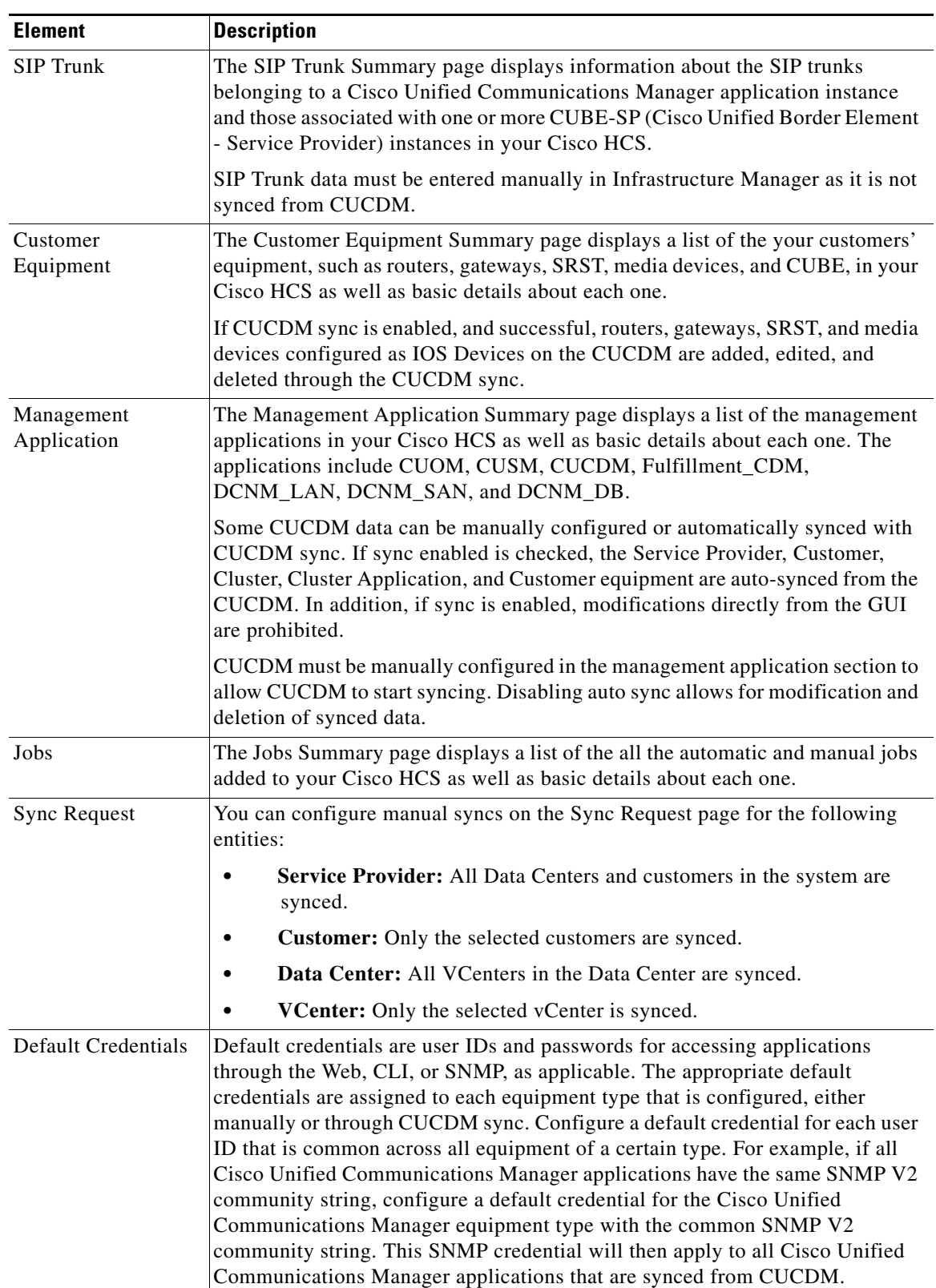

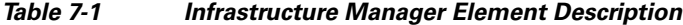

×

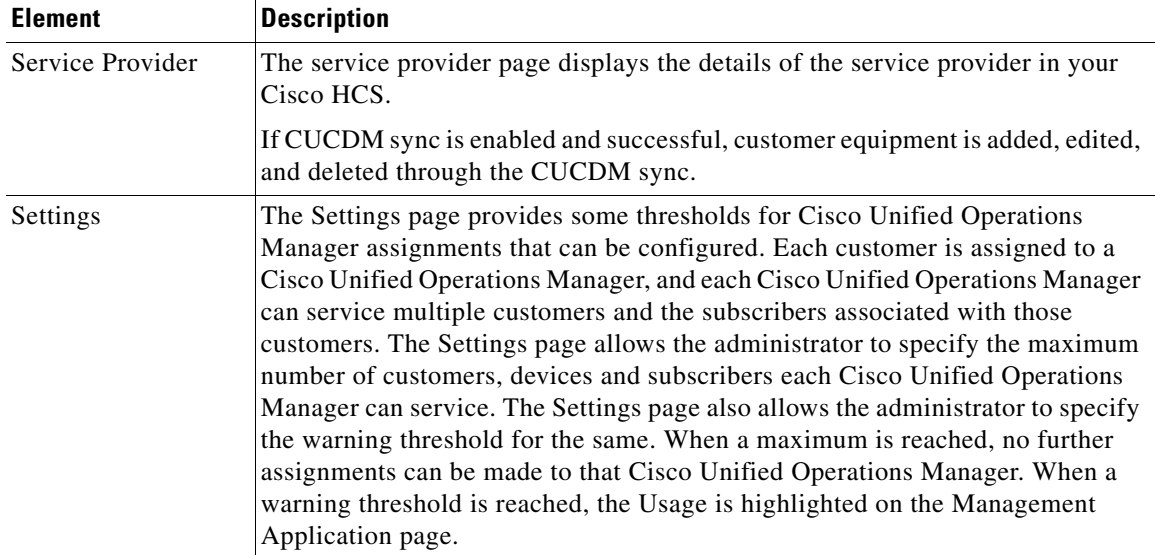

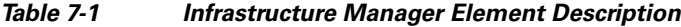

## <span id="page-4-0"></span>**CUCDM Sync Services**

I

The CUCDM sync service, which maintains synchronization of provisioned Cisco HCS data between CUCDM and the Cisco HCS Shared Data Repository, copies data from CUCDM to the Cisco HCS Shared Data Repository. The sync service supports automatic and manual synchronization. The CUCDM sync service allows Cisco HCS Fulfillment and DMA-CUOM to use the CUCDM configuration to push data to CUOM, which supports monitoring of Cisco Unified Communications Manager, Cisco Unity Connection, Cisco Unified Presence, and Cisco IOS gateway and media resource devices. Service Assurance uses the CUCDM configuration in conjunction with vCenter configuration to perform fault correlation and event enrichment.

### **Synced Data for CUCDM Sync Services**

The following section outlines the data that is synced from CUCDM.

- **• Service Provider:** Name, Account ID, Description, Contact Name, Contact Address 1, Contact Address 2, Contact City, Contact State, Contact Country, Contact Zip Code, Contact Phone Number, Contact email.
- **• Customer:** Name, Extended Name, Account ID, External Customer ID, Contact Name, Contact Address 1, Contact Address 2, Contact City, Contact State, Contact Country, Contact Zip Code, Contact Phone Number, Contact email.
- **• Cisco Unified Communications Manager Cluster:** Name, Description, Country Code, Email, Call Processing ID, CUCDMAAppVersion, Manual Mode (T or F), Customer association.
- **• Cisco Unified Communications Manager Application Instance:** Name, Description, IS Publisher (T or F), Network Address, Host Name, Admin ID, Admin Password.
- **• Cisco Unified Presence Cluster:** Name, Description, Email, Cluster ID, CUCDMAAppVersion, Manual Mode (T or F), Customer Association.

Ι

- **• Cisco Unified Presence Application Instance:** Name, IS Publisher, Network Address, Host Name, Admin ID, Admin Password.
- **• Cisco Unity Connection Cluster:** Name, Description, Email, Country Code, Call Processing ID, CUCDMAAppVersion, Manual Mode (T or F), Customer Association.
- **• Cisco Unity Connection Application Instance:** Name, IS Publisher (T or F), Network Address, Host Name, Admin ID, Admin Password.
- **• Customer Equipment:** Name, Role, Network Address, Host Name, Admin ID, Admin Password, Customer Association.

### **Configuration Checklist for CUCDM Sync Services**

The following table lists the steps that you must perform to CUCDM Sync Services up and running.

*Table 7-2 Configuration Checklist for CUCDM Sync Services*

|        | <b>Tasks</b>                                                                            | <b>For More Information</b>         |
|--------|-----------------------------------------------------------------------------------------|-------------------------------------|
| Step 1 | Start the CUCDM Sync Services.                                                          | Starting the Services, page 7-7     |
| Step 2 | Configure Cisco Unified Communications Domain Manager<br>as the Management Application. | Adding New Elements, page 7-8       |
| Step 3 | Verify configuration by performing a manual sync for the<br>Service Provider.           | Performing a Manual Sync, page 7-14 |
| Step 4 | Verify configuration by viewing the job status.                                         | Viewing Jobs, page 7-15             |

## <span id="page-5-0"></span>**vCenter Sync Services**

The Cisco HCS VCenterSync Service monitors configuration data on one or more vCenter servers, copies data from the vCenter servers to the Cisco HCS Shared Data Repository, and maintains synchronization between the vCenter servers and the Cisco HCS Shared Data Repository. Cisco HCM-Service Assurance uses the vCenter configuration to perform fault correlation and event enrichment.

### **Synced Data for vCenter Sync Services**

The following section outlines the data that is synced from vCenter:

- **•** VMware Data Center
- **•** VMware Clusters
- **•** Virtual Machines
- **•** ESXi Hosts

### **Configuration Checklist for vCenter Sync Services**

The following table lists the steps that you must perform to vCenter Sync Services up and running.

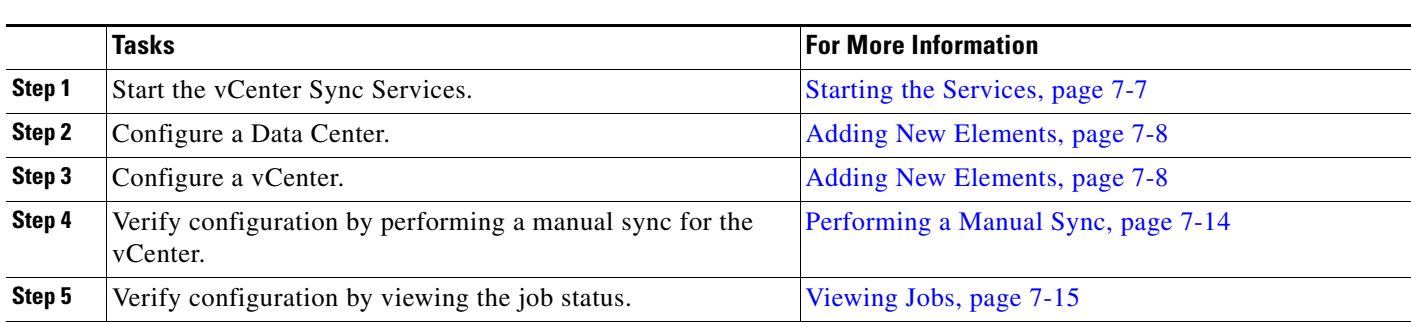

#### *Table 7-3 Configuration Checklist for CUCDM Sync Services*

# <span id="page-6-0"></span>**General Procedures**

The following section contains the general procedures related to Infrastructure Manager.

## <span id="page-6-1"></span>**Starting the Services**

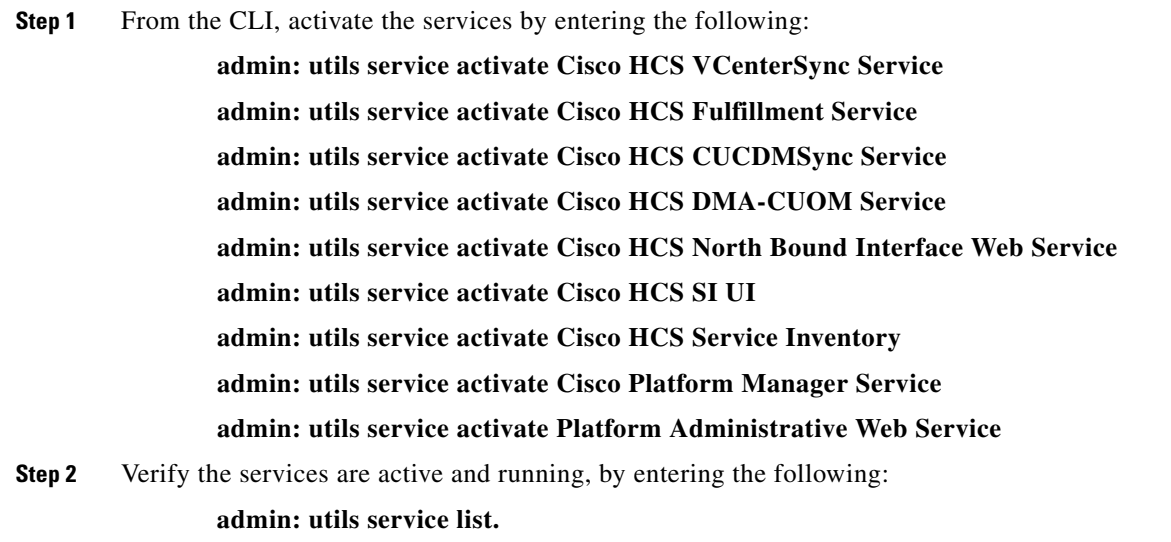

## **Viewing and Editing Elements**

 $\overline{\phantom{a}}$ 

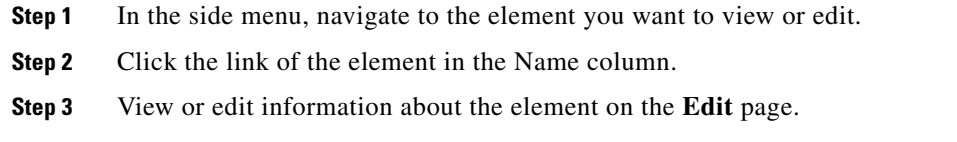

For more field descriptions, refer to online help.

 $\mathsf I$ 

## <span id="page-7-0"></span>**Adding New Elements**

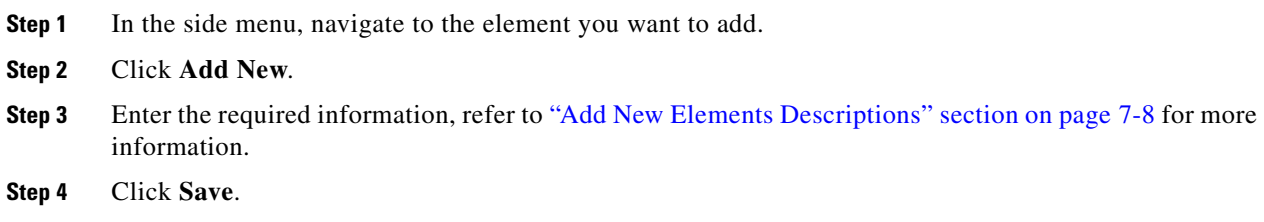

### <span id="page-7-1"></span>**Add New Elements Descriptions**

The following tables outline the different options for adding new elements.

| <b>Field</b>                                            | <b>Description</b>                                      |  |  |  |
|---------------------------------------------------------|---------------------------------------------------------|--|--|--|
| <b>General Information</b>                              |                                                         |  |  |  |
| <b>Name</b>                                             | Enter the name of the new Data Center.                  |  |  |  |
| Owner                                                   | Select the owner of the new Data Center.                |  |  |  |
| <b>Data Center</b>                                      |                                                         |  |  |  |
| <b>Address 1</b>                                        | Enter the address for the new Data Center.              |  |  |  |
| <b>Address 2</b>                                        | Enter the address for the new Data Center.              |  |  |  |
| City                                                    | Enter the city for the new Data Center.                 |  |  |  |
| <b>State</b>                                            | Enter the state for the new Data Center.                |  |  |  |
| <b>Zip Code</b>                                         | Enter the zip code for the new Data Center.             |  |  |  |
| <b>DCNM (Data Center Network Management) Monitoring</b> |                                                         |  |  |  |
| <b>DCNM-DB</b>                                          | Select the DCNM-DB for monitoring the new Data Center.  |  |  |  |
| <b>DCNM-LAN</b>                                         | Select the DCNM-LAN for monitoring the new Data Center. |  |  |  |
| <b>DCNM-SAN</b>                                         | Select the DCNM-SAN for monitoring the new Data Center. |  |  |  |

*Table 7-4 Data Center*

#### *Table 7-5 UCS Manager*

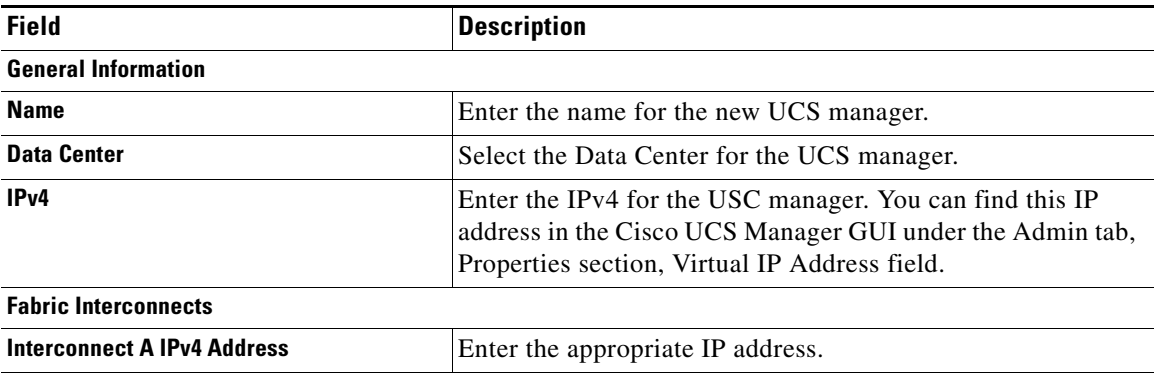

#### *Table 7-5 UCS Manager*

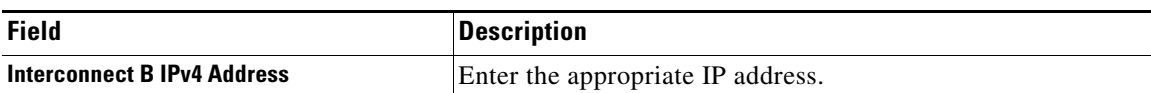

#### *Table 7-6 Add Credentials*

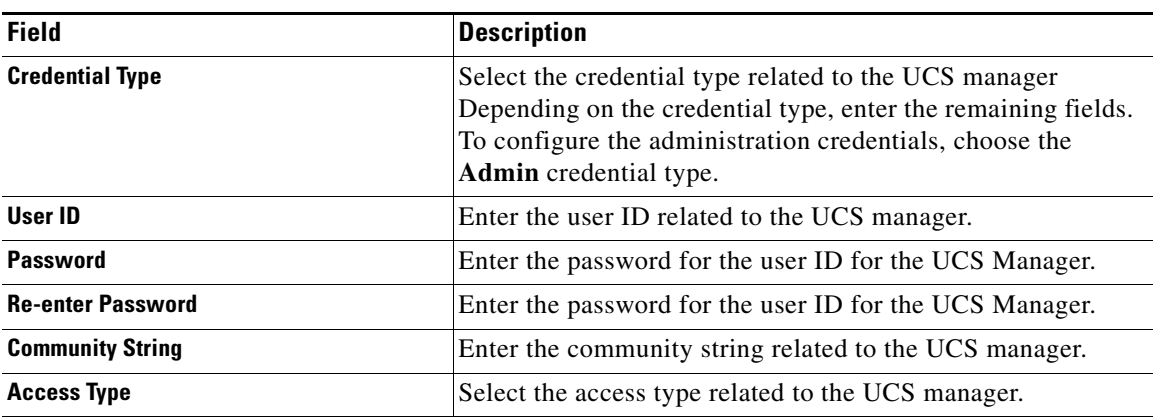

#### *Table 7-7 Chassis*

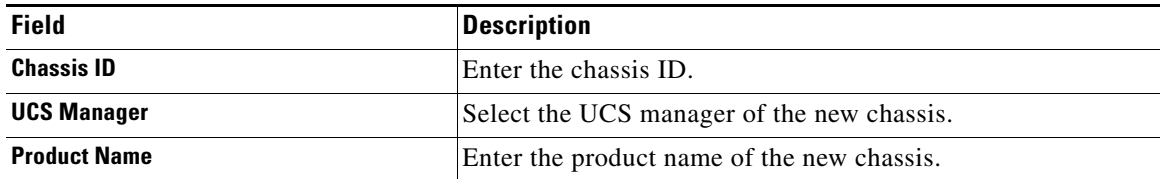

#### *Table 7-8 Blade*

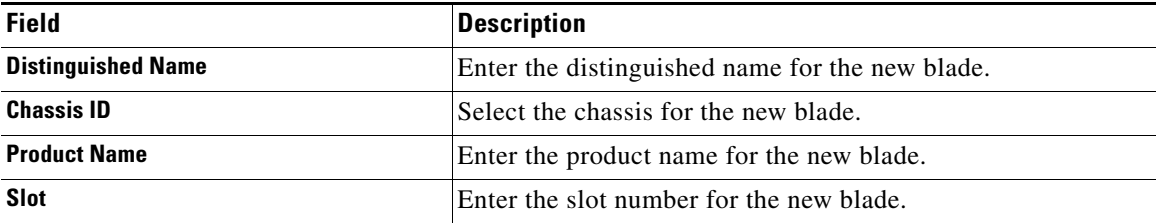

#### *Table 7-9 vCenter*

 $\mathbf{I}$ 

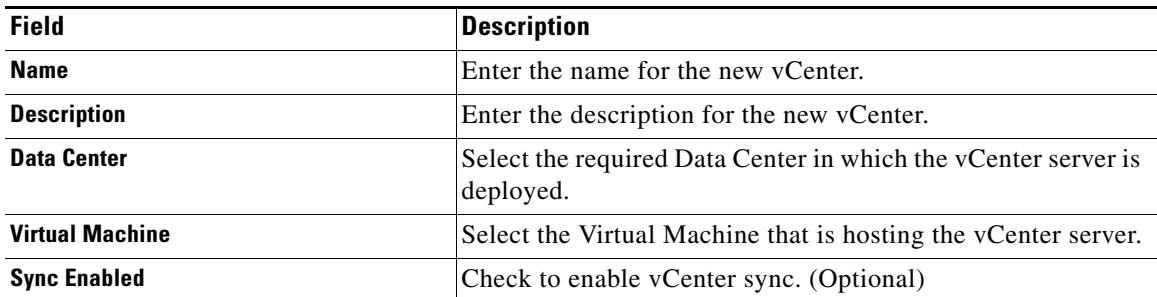

#### **Administration Guide for Cisco Hosted Collaboration Mediation Fulfillment**

 $\mathsf I$ 

#### *Table 7-10 Network Address Information*

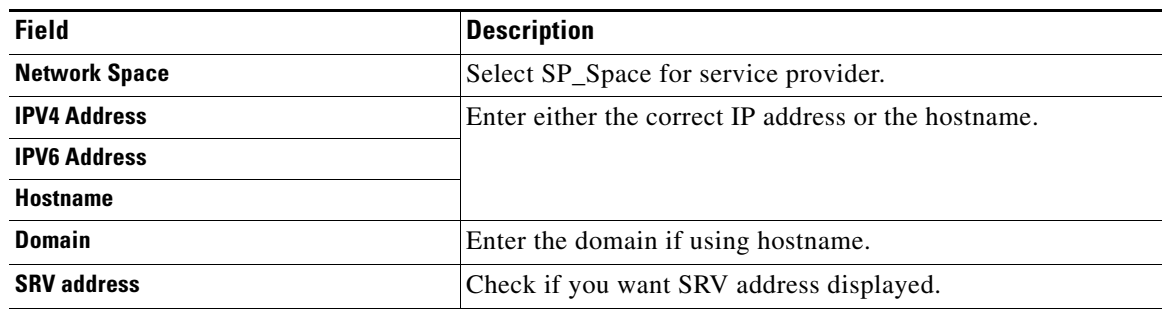

#### *Table 7-11 VMware Data Center*

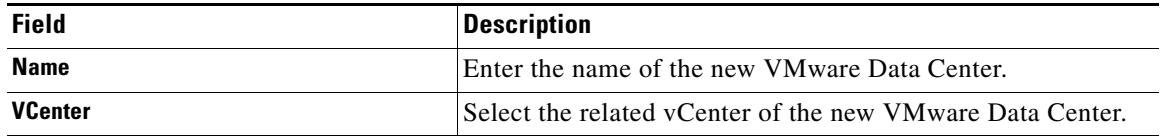

#### **Table 7-1 VMware Cluster**

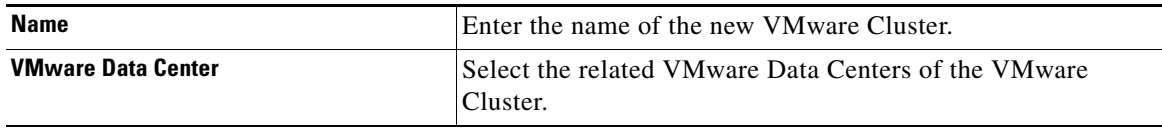

#### *Table 7-12 Virtual Machine*

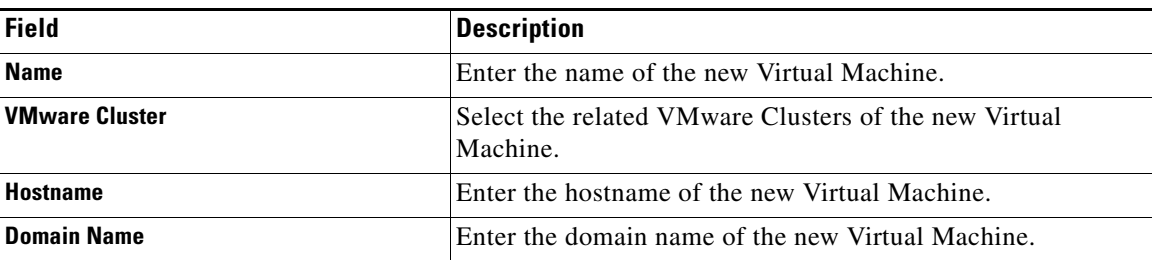

#### *Table 7-13 ESXi Host*

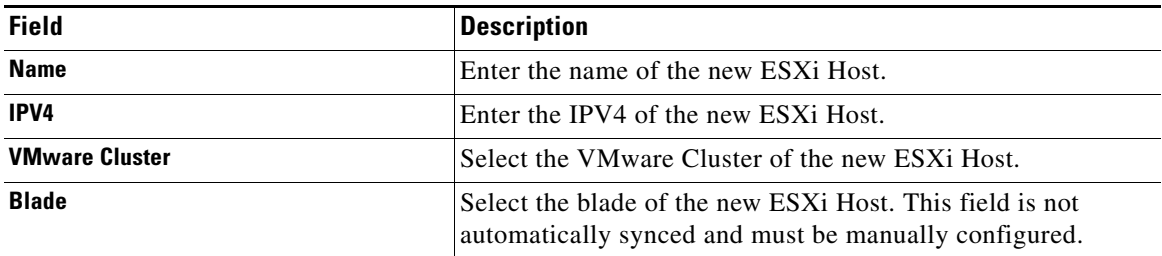

 $\mathbf{I}$ 

#### *Table 7-14 CUBE-SP*

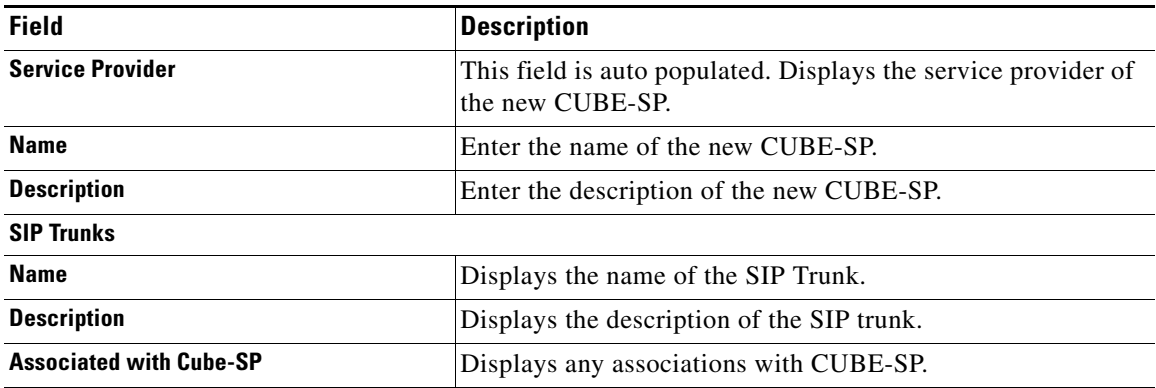

#### *Table 7-15 Customer*

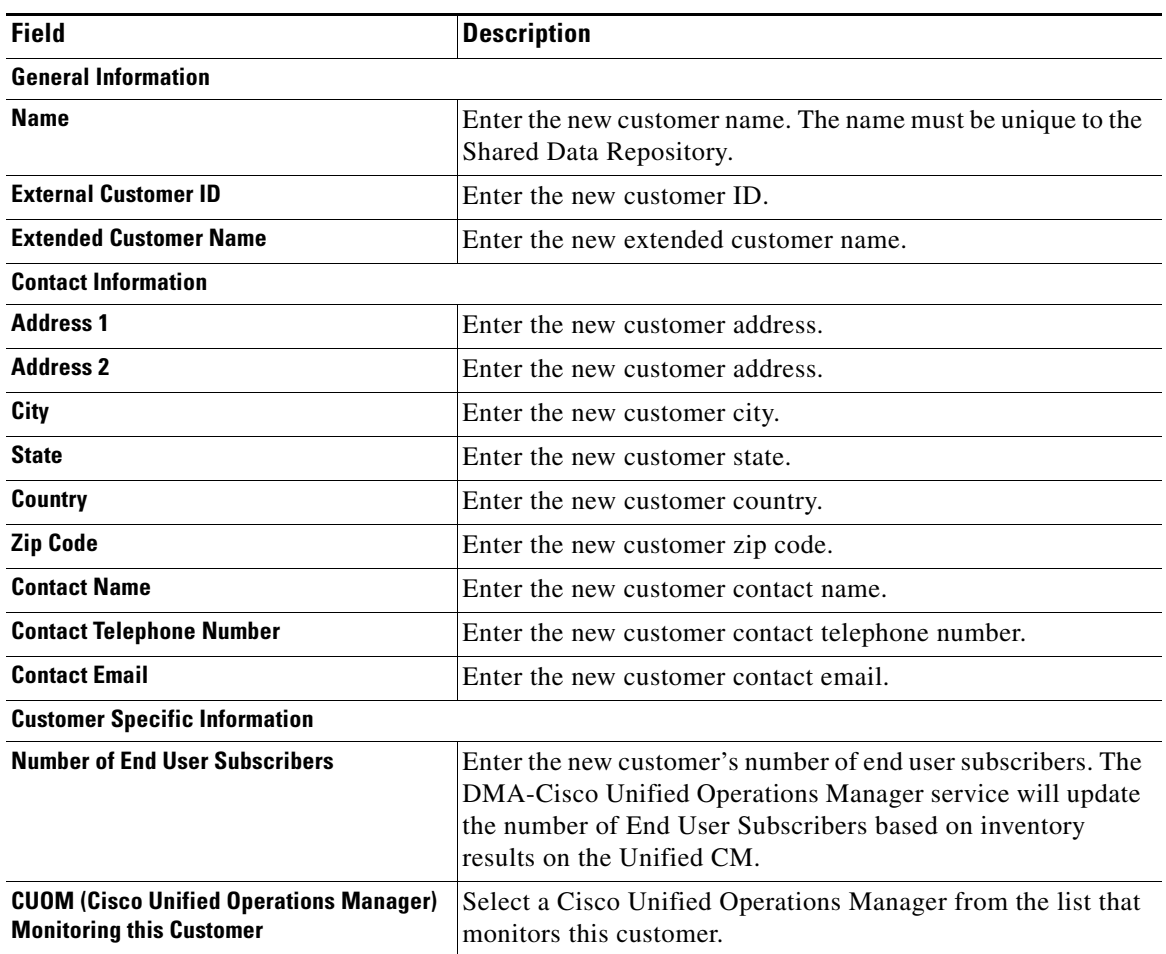

 $\blacksquare$ 

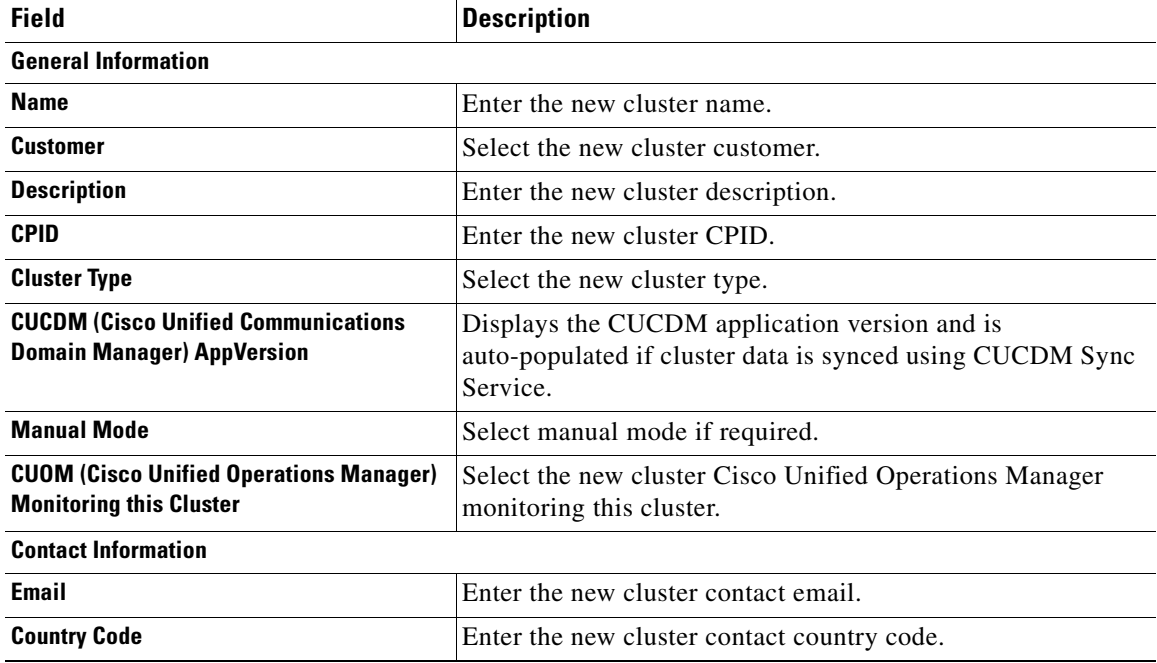

*Table 7-16 Cluster*

#### *Table 7-17 Cluster Application*

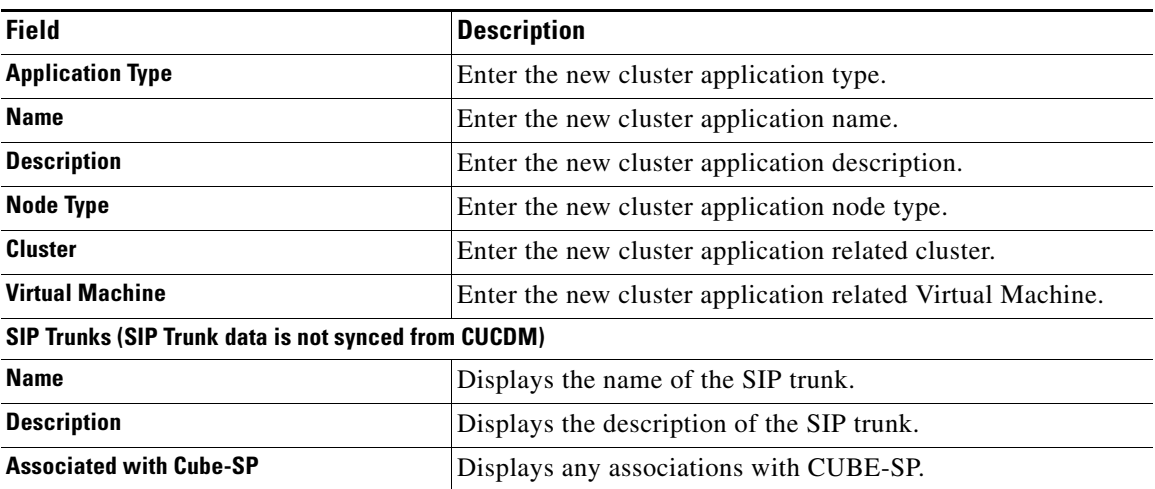

#### *Table 7-18 SIP Trunk*

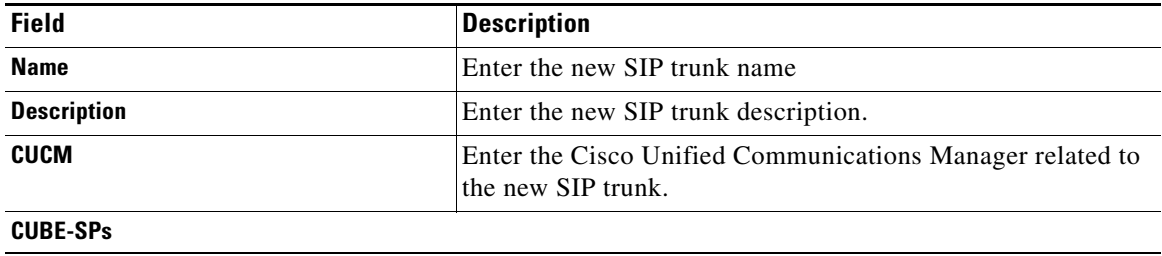

 $\mathsf I$ 

 $\mathbf{I}$ 

#### *Table 7-18 SIP Trunk*

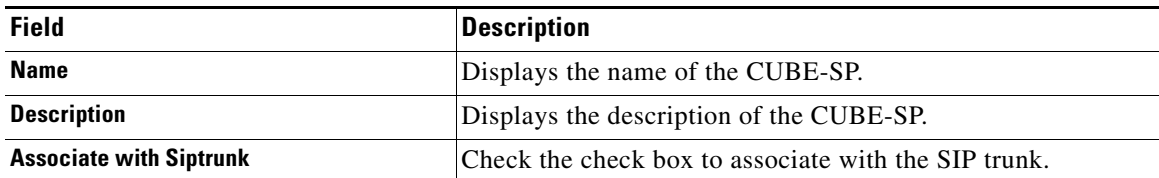

#### *Table 7-19 Customer Equipment*

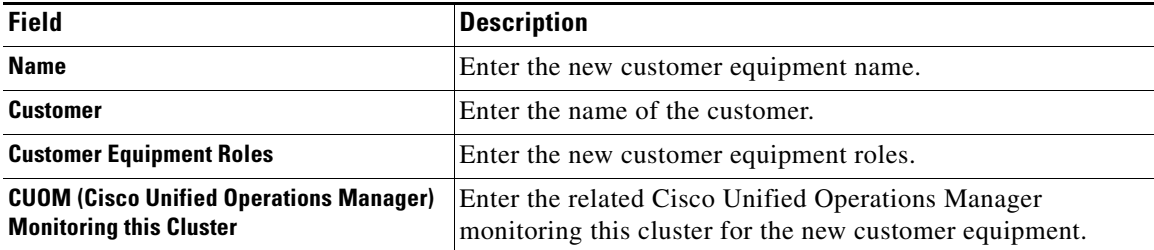

#### *Table 7-20 Management Application*

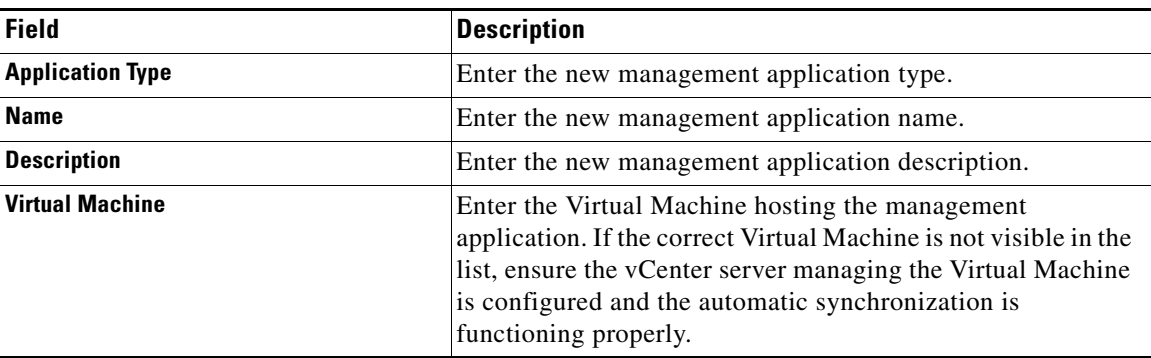

#### *Table 7-21 Management Application - CUCDM*

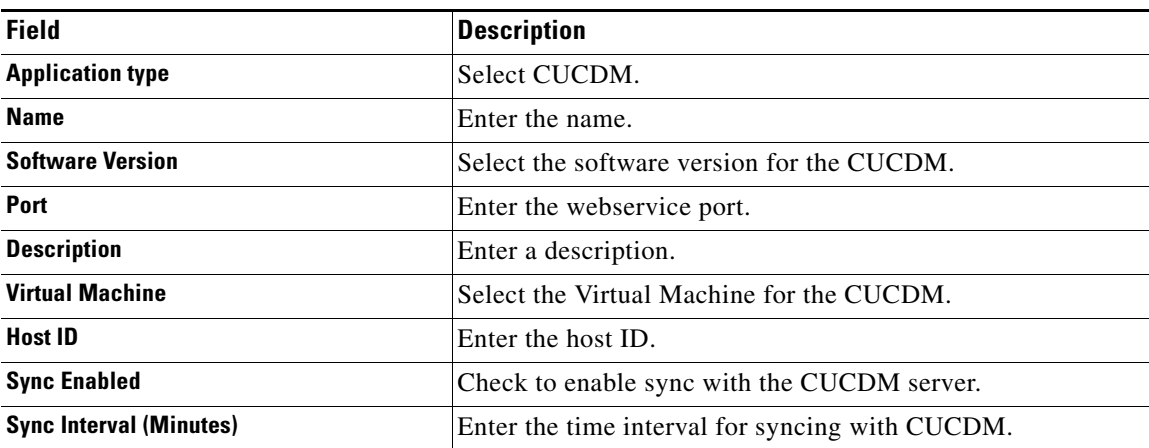

ן

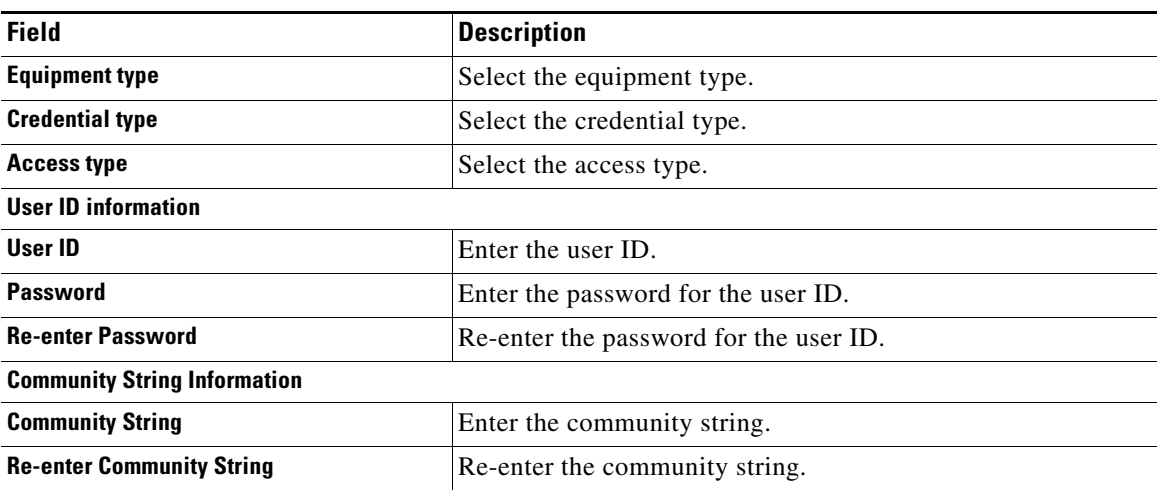

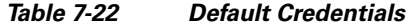

### **Deleting Elements**

**Note** Elements not added through the Infrastructure Manager cannot be deleted unless the sync service for the element is disabled.

- **Step 1** In the side menu, navigate to the element you want to delete.
- **Step 2** Check the check box for the element you want to delete.
- **Step 3** Click **Delete Selected**.

## <span id="page-13-0"></span>**Performing a Manual Sync**

- **Step 1** In the side menu, select **Administration > Sync Request**.
- **Step 2** Select the Job Entity from the drop down list.
- **Step 3** Select the item you want to sync.
- **Step 4** Click **Sync Selected**.

You can configure manual syncs on the Sync Request page for the following entities:

- **• Service Provider:** All Data Centers and customers in the system are synced.
- **• Customer:** Only the selected customers are synced.
- **• Data Center:** All VCenters in the Data Center are synced.
- **• VCenter:** Only the selected vCenter is synced.

The following table lists the available options on the Sync Request page in your Cisco HCS.

 $\overline{\phantom{a}}$ 

a ka

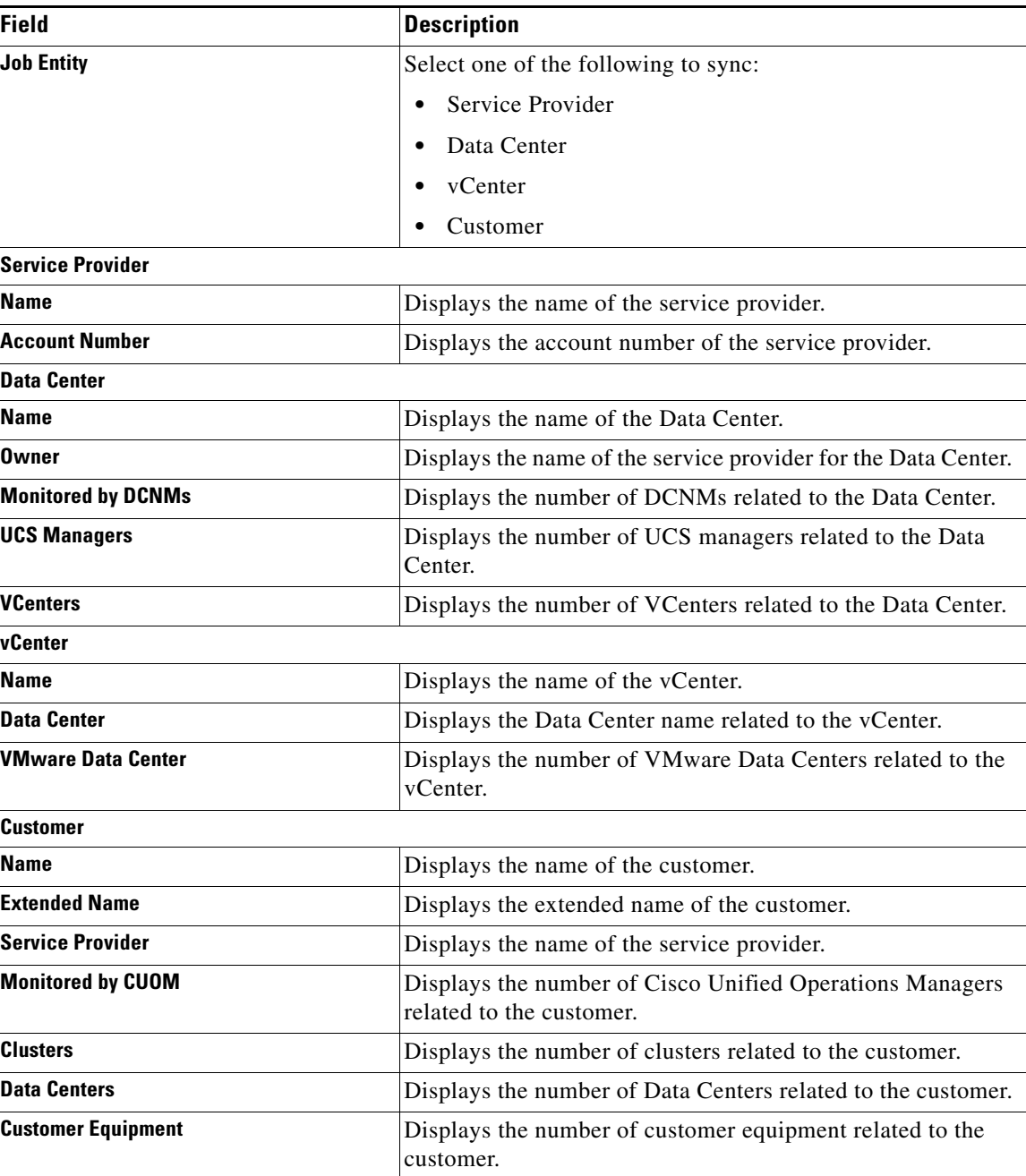

## <span id="page-14-0"></span>**Viewing Jobs**

 $\overline{\phantom{a}}$ 

The Jobs Summary page displays a list of the all the automatic and manual jobs added to your Cisco HCS as well as basic details about each one. Follow this procedure to view jobs.

**Step 1** In the side menu, select **Administration > Jobs**.

 $\mathbf I$ 

**Step 2** Hover the cursor over the cross-hairs next to the Job Type and the description of the job or the reason for the sync failure will be displayed. Select the item you want to sync.

The following table describes the fields that are displayed.

#### *Table 7-23 Viewing Jobs*

![](_page_15_Picture_188.jpeg)

If a sync is already in progress, rules are applied to determine if a new sync request is initiated or if the sync in progress is considered to have covered the data requested in the new sync request. The following table outlines the condition and the action for jobs.

![](_page_15_Picture_189.jpeg)

![](_page_15_Picture_190.jpeg)

**7-17**

# **Related Topics**

 $\overline{\phantom{a}}$ 

- **•** Introduction to Cisco Hosted Collaboration Mediation Fulfillment, page 1-1
- **•** The Cisco HCM-F Administrative Interface, page 5-1
- **•** [Infrastructure Manager Element Description, page 7-1](#page-0-0)
- **•** [CUCDM Sync Services, page 7-5](#page-4-0)
- **•** [vCenter Sync Services, page 7-6](#page-5-0)
- **•** [General Procedures, page 7-7](#page-6-0)
- **•** Command Line Interface for Cisco HCM-F, page 10-1

H.

 $\mathsf I$